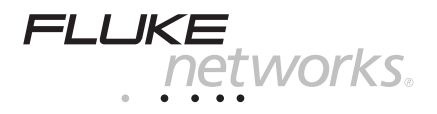

# SIMPLIFIBER**-**

# **User Guide**

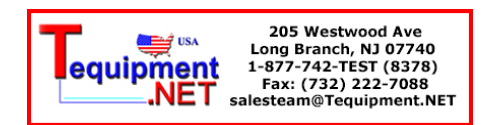

PN 1886978 (English) April 2002, Rev. 1 8/07 © 2002, 2007 Fluke Networks. All rights reserved. Printed in USA. All product names are trademarks of their respective companies.

#### **LIMITED WARRANTY AND LIMITATION OF LIABILITY**

Each Fluke Networks product is warranted to be free from defects in material and workmanship under normal use and service. The warranty period for the mainframe is one year and begins on the date of purchase. Parts, accessories, product repairs and services are warranted for 90 days, unless otherwise stated. Ni-Cad, Ni-MH and Li-Ion batteries, cables or other peripherals are all considered parts or accessories. The warranty extends only to the original buyer or end user customer of a Fluke Networks authorized reseller, and does not apply to any product which, in Fluke Networks' opinion, has been misused, abused, altered, neglected, contaminated, or damaged by accident or abnormal conditions of operation or handling. Fluke Networks warrants that software will operate substantially in accordance with its functional specifications for 90 days and that it has been properly recorded on non-defective media. Fluke Networks does not warrant that software will be error free or operate without interruption.

Fluke Networks authorized resellers shall extend this warranty on new and unused products to enduser customers only but have no authority to extend a greater or different warranty on behalf of Fluke Networks. Warranty support is available only if product is purchased through a Fluke Networks authorized sales outlet or Buyer has paid the applicable international price. Fluke Networks reserves the right to invoice Buyer for importation costs of repair/replacement parts when product purchased in one country is submitted for repair in another country.

Fluke Networks warranty obligation is limited, at Fluke Networks option, to refund of the purchase price, free of charge repair, or replacement of a defective product which is returned to a Fluke Networks authorized service center within the warranty period.

To obtain warranty service, contact your nearest Fluke Networks authorized service center to obtain return authorization information, then send the product to that service center, with a description of the difficulty, postage and insurance prepaid (FOB destination). Fluke Networks assumes no risk for

damage in transit. Following warranty repair, the product will be returned to Buyer, transportation prepaid (FOB destination). If Fluke Networks determines that failure was caused by neglect, misuse, contamination, alteration, accident or abnormal condition of operation or handling, or normal wear and tear of mechanical components, Fluke Networks will provide an estimate of repair costs and obtain authorization before commencing the work. Following repair, the product will be returned to the Buyer transportation prepaid and the Buyer will be billed for the repair and return transportation charges (FOB Shipping point).

THIS WARRANTY IS BUYER'S SOLE AND EXCLUSIVE REMEDY AND IS IN LIEU OF ALL OTHER WARRANTIES, EXPRESS OR IMPLIED, INCLUDING BUT NOT LIMITED TO ANY IMPLIED WARRANTY OR MERCHANTABILITY OR FITNESS FOR A PARTICULAR PURPOSE. FLUKE NETWORKS SHALL NOT BE LIABLE FOR ANY SPECIAL, INDIRECT, INCIDENTAL OR CONSEQUENTIAL DAMAGES OR LOSSES, INCLUDING LOSS OF DATA, ARISING FROM ANY CAUSE OR THEORY.

Since some countries or states do not allow limitation of the term of an implied warranty, or exclusion or limitation of incidental or consequential damages, the limitations and exclusions of this warranty may not apply to every buyer. If any provision of this Warranty is held invalid or unenforceable by a court or other decision-maker of competent jurisdiction, such holding will not affect the validity or enforceability of any other provision.

4/04

Fluke Networks PO Box 777 Everett, WA 98206-0777 USA

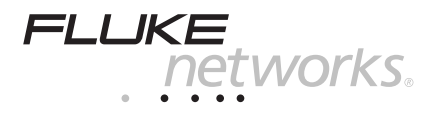

# SIMPLIFIBER**-**

# **User Guide**

# **ENGLISH**

This guide describes how to use the SIMPLIFIBER meter and source to install, manage, and troubleshoot single-mode and multimode fiber cabling systems.

SIMPLIFIBER accurately measures power loss of single-mode and multimode fiber optic cabling.

It features automatic wavelength detection, storage of test results, and PC database support in an easy-to-use low cost design.

# Contents

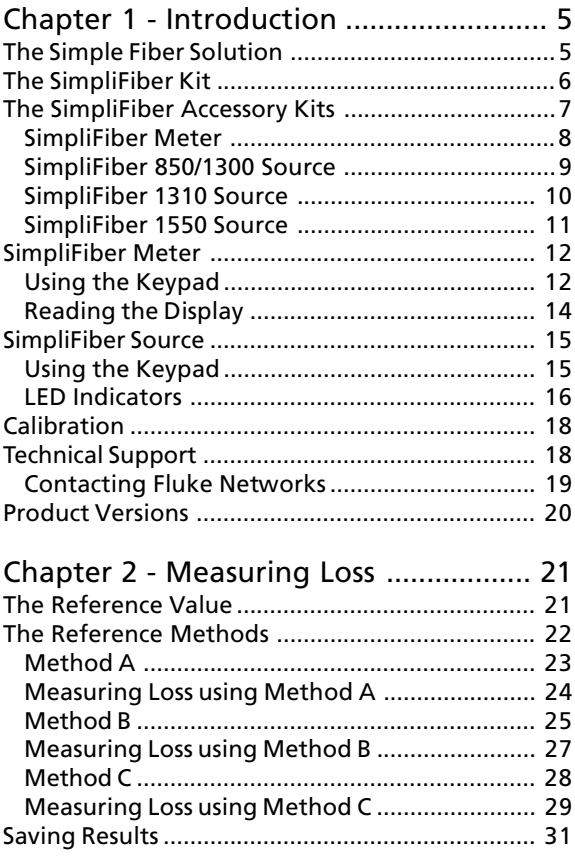

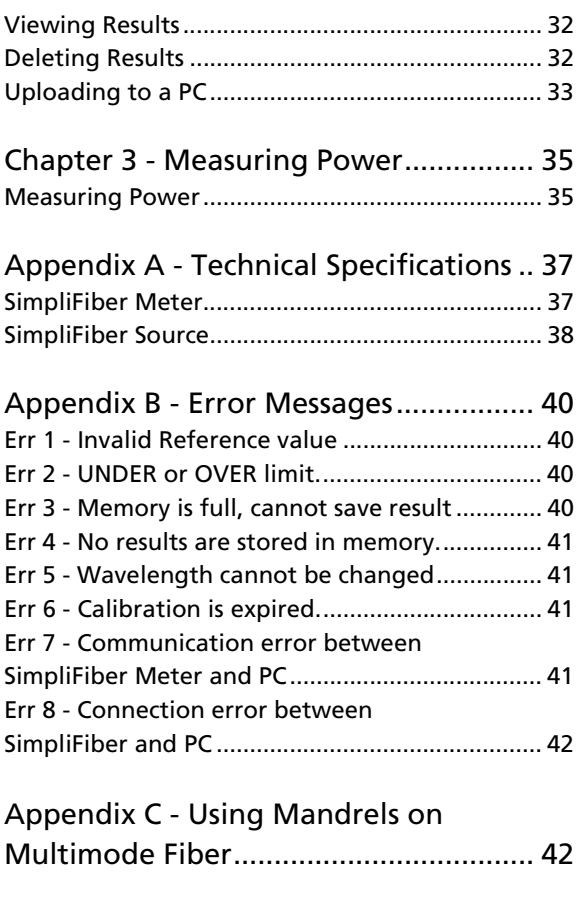

# <span id="page-8-0"></span>Chapter 1 - Introduction

# The Simple Fiber Solution

Welcome to the family of fiber optic installation, test and diagnostic products.

SIMPLIFIBER is a high quality fiber optic cabling test tool for easy and rapid identification of failure points in a fiber network. It consists of two units: SIMPLIFIRER Meter and SIMPLIFIRER Source

SIMPLIFIBER Meter, the optical power meter, and SIMPLIFIBER Source, the optical light source, address the challenges of installing, managing, and troubleshooting multimode and single-mode fiber cabling systems.

The SIMPLIFIBER 850/1300 Source provides a consistent dual wavelength light that allows you to quickly and accurately assess the performance of fiber optic transmission paths and equipment. It also supplies a modulated signal for use with fiber identifiers.

The SIMPLIFIBER Meter measures the power of light emerging from the fiber. By measuring Optical power, SIMPLIFIBER Meter verifies the

<span id="page-9-0"></span>proper installation and operations of fiber optic components, such as fiber optic hub modules, repeaters, and adapter cards.

SIMPLIFIBER also helps to identify faulty patch cables, failing splices, or bad couplers and connectors by measuring signal loss.

The SIMPLIFIBER Meter can be used with any source operating at 850, 1300, 1310, or 1550.

The SIMPLIFIBER 850/1300, 1310, or 1550 Source can be used with any power meter.

A hinged cover protects the units connector(s). It also allows the units to be propped up during use.

# **The SIMPLIFIBER Kit**

The SIMPLIFIRER kit contains the SIMPLIFIRER Meter and SIMPLIFIRER 850/1300 Source units. The kit includes the optical cleaning supplies that are needed to keep fiber connectors and adapters free from contamination.

The SIMPLIFIBER kit contains:

- · SIMPLIFIBER Meter
- · SIMPLIFIRER 850/1300 SOUTCA
- ST or SC connector adapter
- A soft carrying case
- Four AA alkaline batteries (two for each unit)
- <span id="page-10-0"></span>• Fiber cleaning supplies
- LinkWare™ Software
- A communication cable to connect to the PC
- Registration Card and User Guide

# *The SIMPLIFIBER Accessory Kits*

The SIMPLIFIBER Meter allows you to use different light sources.

SIMPLIFIBER 1310 Source and SIMPLIFIBER 1550 Source, additional sources for the verification of single-mode fiber at 1310nm and 1550 nm, are sold separately.

SIMPLIFIBER 1310 Source and SIMPLIFIBER 1550 Source are active laser sources that work with SIMPLIFIBER Meter to verify optical cable transmission quality.

SIMPLIFIBER Meter will recognize all SIMPLIFIBER Sources and automatically set the appropriate

#### **SIMPLIFIRER Meter**

<span id="page-11-0"></span>DB-9 serial connector allows attachment of a serial cable for interface with PC-based software (LinkWare).

SIMPLIFIRER threaded optical receiver port. Accepts different connector adapters.

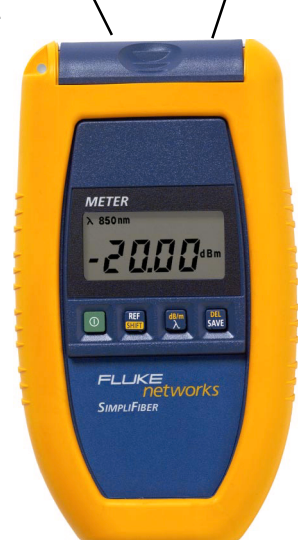

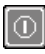

**D** Powers SIMPLIFIBER ON or OFF.

SHFT in conjunction with other keys executes extended functions RFF sets the Reference

 $\left|\frac{dE}{d\theta}\right|$  a increases the wavelength from 850nm to 1300nm to 1310nm to 1550nm, SHFT + dBm switches the mode between dBm and dB.

SAVE saves test results. SHFT + DEL deletes results.

<span id="page-12-0"></span>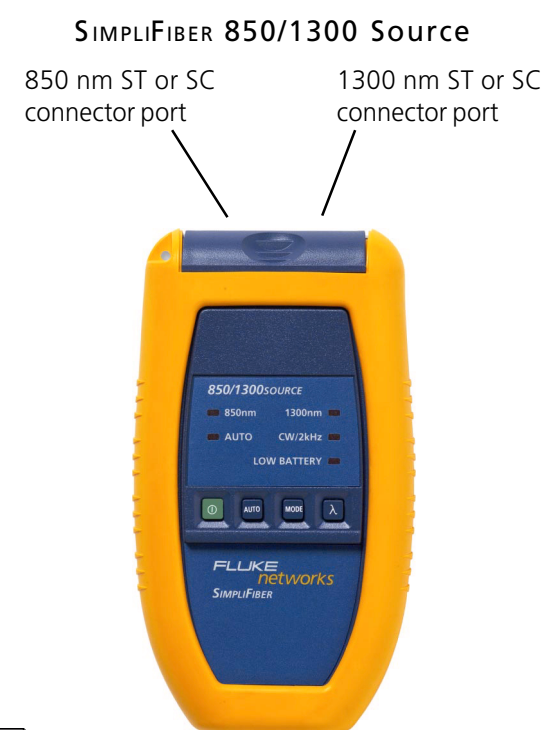

**D** Powers SIMPLIFIBER SOUrce ON or OFF.

AUTO senses the wavelength currently USed by SIMPLIFIBER.

MOD allows you to toggle between<br>continuous and modulated lightsource

 $\lambda$   $\lambda$  turns on the 850nm or 1300nm output<br>when cable is moved from one port to the other.

<span id="page-13-0"></span>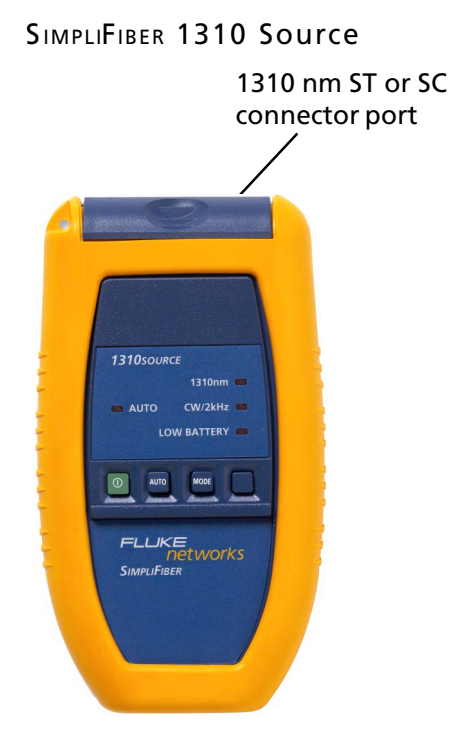

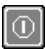

Powers SIMPLIFIBER SOUrce ON or OFF.

AUTO senses the wavelength currently **used by SIMPLIFIBER.** 

MOD allows you to toggle between<br>continuous and modulated lightsource

<span id="page-14-0"></span>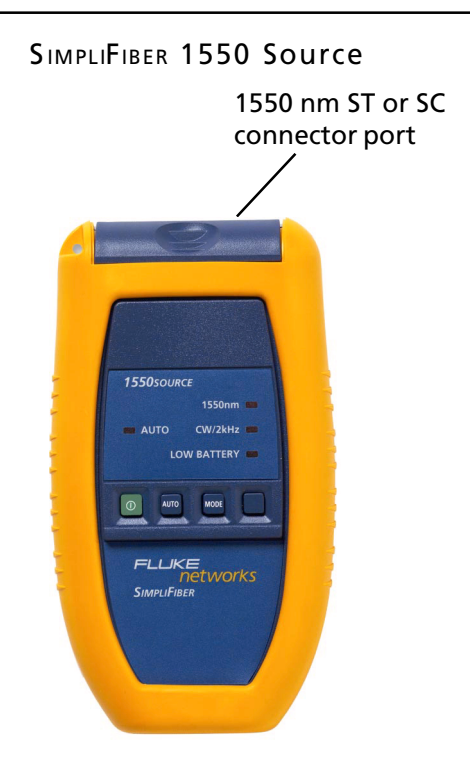

Powers SIMPLIFIBER Source ON or OFF.

**AUTO** senses the wavelength currently Used by SIMPLIFIBER.

MOD allows you to toggle between<br>continuous and modulated lightsource

# <span id="page-15-0"></span>**SIMPLIFIBER Meter**

The SIMPLIFIBER Meter interface consists of an LCD display and a keypad.

### Using the Keypad

Use the SIMPLIFIBER Meter keypad to select the functions necessary to test and troubleshoot fiber optic cabling. Each key performs at least two functions. When multiple keys are required to activate a function, press and hold each key in the order shown below.

When turned on, SIMPLIFIBER Meter will flash the LCD power up test and then resume the test mode that was last executed. To CONSERVE battery life SIMPLIFIBER Meter will turn off automatically when no signal is detected and no key has been used for 60 minutes.

Press this button to shift to the upper key functions (dB/m and DEL). When activated the word SHFT is displayed.

Press and hold this button to set the Reference.

Press this button until SHFT is displayed, press it again to display the reference value.

Press this button to change the wavelength (λ). The sequence is: 850nm, 1300nm,

1310nm, and 1550nm. Use this function only when connecting to a lightsource other than SIMPLIFIBER SOUrce. When using SIMPLIFIBER 850/ 1300, 1310, or 1550 Sources in AUTO mode, the wavelength will be detected automatically.

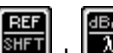

Use these buttons to change the mode between Power Meter (dBm) and Loss Meter (dB).

Press this button to display the next available position where a test can be saved.

Press and hold this button to SAVE test results

and then press and hold DELETE the last saved test result.

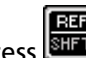

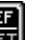

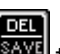

Press<sup>1</sup> and then press to VIEW the last saved test result.

## <span id="page-17-0"></span>**Reading the Display**

The display is operational when all LCD icons appear as shown below.

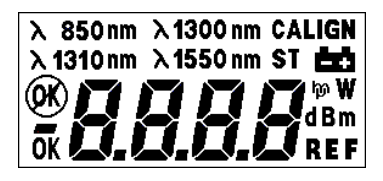

If no icons appear when the unit is in operation, check the batteries for correct installation or install new batteries

- Measure at 850nm wavelength λ 850mm
- $\lambda$  1300 nm Measure at 1300nm wavelength
- $\lambda$  1310 nm Measure at 1310nm wavelength
- $\lambda$  1550 nm Measure at 1550nm wavelength
- Align units, set Reference **ALIGN**
- 的 Low Battery power
- Error occurred (OK
- Successful operation 0K
- Negative value
- d B Loss measurement value displayed
- Power measurement value displayed dBm
- REF Current reference value being stored

Result or Error message

# <span id="page-18-0"></span>**SIMPLIFIBER SOUTCE**

The SIMPLIFIBER Source is an active and intelli**gent light source that works with SIMPLIFIBER** Meter to verify optical cable transmission quality.

The SIMPLIFIBER 850/1300 is an LED light source.

The SIMPLIFIBER 1310 and 1550 Sources are laser light sources.

#### WARNING:

When using SIMPLIFIBER 1310 or 1550 Source, visible and/or invisible laser radiation could be present.

Avoid direct exposure to the beam.

# **Using the Keypad**

When turned on the SIMPLIFIBER Source will light the LED of the last active transmission mode

AUTO **Press AUTO and SIMPLIFIBER Meter will** automatically sense the current SIMPLIFIBER Source wavelength. When using SIMPLIFIBER Meter and SIMPLIFIBER Source, AUTO mode should always be selected, so that SIMPLIFIBER Meter can automatically determine the  $\lambda$  of <span id="page-19-0"></span>the transmitted light.

MOD The transmitted light can be operated continuously or modulated. When measuring power, use the continuous light source. When identifying fiber cables with an identifier, use the 2kHz modulated mode.

Press MOD to toggle between continuous and modulated lightsource. When Continuous Wave is selected, the LED will show a steady light; when 2kHz (modulated) is selected, the I ED will blink.

Use this feature with all third party power meters.

λ (SIMPLIFIBER 850/1300 Source) Press λ (Lambda) to manually switch the wavelength between 850 nm and 1300 nm. Connect the launch cable to the appropriate port.

### **IFD** Indicators

SIMPLIFIBER 850/1300 Source has 5 red LED indicators. The following describes the LED activity:

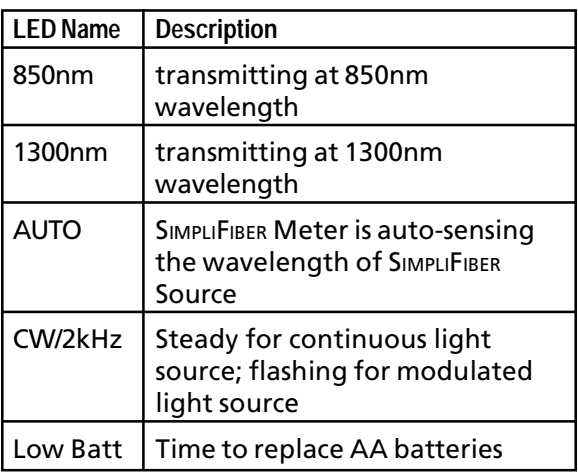

SIMPLIFIBER 1310 Source has 4 red LED indicators. The following describes the LED activity:

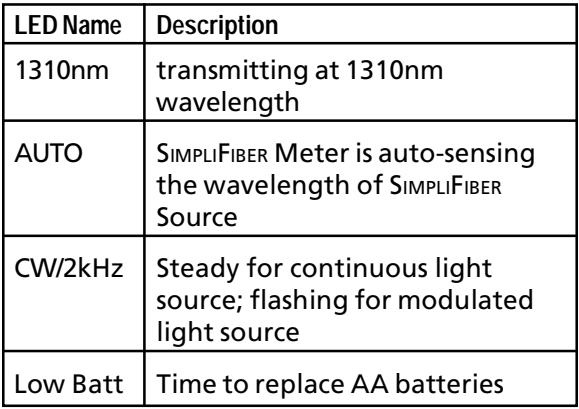

SIMPLIFIBER 1550 Source has 4 red LED indicators. The following describes the LED activity:

<span id="page-21-0"></span>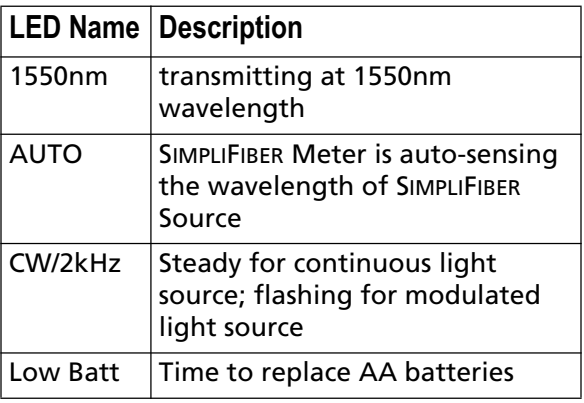

# *Calibration*

The SIMPLIFIBER Meter should be calibrated annually at the factory. Contact Fluke Networks for information.

# *Technical Support*

*Note*

*Always use the appropriate optical cleaning supplies to clean all connectors and couplers before testing.*

The Fluke Networks Knowledge Base answers common questions about Fluke Networks products and provides articles on cable testing techniques and technology.

<span id="page-22-0"></span>To access the Knowledge Base, log on to **www.flukenetworks.com**; then click **knowledge base** at the top of the page.

For additional support, contact Fluke Networks.

## Contacting Fluke Networks

*Note*

*Before contacting Fluke Networks, please have your product version number available. See "Product Versions" on page 20.* 

**www.flukenetworks.com**

</del> **support@flukenetworks.com**

#### $\mathbf{r}$ **+1-425-446-4519**

i

- Australia: 61 (2) 8850-3333 or 61 (3) 9329 0244
- Beijing: 86 (10) 6512-3435
- Brazil: 11 3044 1277
- Canada: 1-800-363-5853
- Europe: +44-(0)1923 281 300
- Hong Kong: 852 2721-3228
- Japan: 03-3434-0510
- Korea: 82 2 539-6311
- Singapore: 65-6799-5566
- Taiwan: (886) 2-227-83199
- USA: 1-800-283-5853

Visit our website for a complete list of phone numbers.

<span id="page-23-0"></span>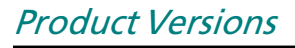

To display the Product Version, turn SIMPLIFIBER Meter off.

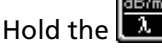

 $|$  key down while pressing the

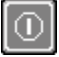

kev.

Release both keys.

The Product Version will be displayed as shown below

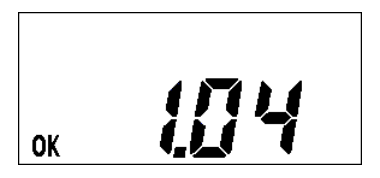

**WARNING: DURING OPERATION, TEST-**ING, OR MAINTENANCE OF A FIBER OPTIC SYSTEM, NEVER LOOK INTO AN ACTIVE FIBER OPTIC CABLE. INFRA-RED RADIATION MAY BE PRESENT AND PERMANENT EYE DAMAGE CAN RESULT.

# <span id="page-24-0"></span>Chapter 2 - Measuring Loss

Loss is the signal degradation in a fiber optic cable. SIMPLIFIBER 850/1300 Source injects a signal into the fiber cable and SIMPLIFIBER Meter measures the received signal at 850nm or 1300nm.

This chapter describes three loss test methods that vary in the way the launch cables are connected during referencing.

#### *Note*

*You should use mandrels when measuring loss in multimode fiber optic cabling. See Appendix C on page 43.*

# *The Reference Value*

Accurate repeatable measurements of optical power and signal loss are fundamental for the installation and maintenance of fiber optic cabling.

To make an accurate measurement, you need to know the loss of your attached launch cable and the power being transmitted.

The reference value must be stored before a loss measurement can be calculated. SIMPLIFIBER

<span id="page-25-0"></span>requires the reference value to compensate for the signal loss in the launch cable. This value is then automatically subtracted from the actual measured value to determine cable plant loss.

#### $M$ nte

The launch cable used to set the reference value should be the same type as the cables to be tested: 50/125, 62.5/125, or single-mode.

#### **IMPORTANT**

All connectors and fiber end faces should be cleaned prior to testing.

# **The Reference Methods**

There are three recognized methods for reference determination. Reference diagrams will show how to establish a reference for each method.

It is very important that the connections are not disturbed after the reference value is established. To assure that the effects of the connectors and launch cables are "zeroed out", follow the instructions closely.

#### Note

<span id="page-26-0"></span>When a connector is removed and then reattached, it is unlikely to go back into the exact same position. As a result, measurements will change slightly when connections are made or broken.

# Method A

For Method A two launch cables are used to set the reference.

Method A cancels the effects of the launch cables and one coupler for all subsequent measurements.

1 Connect a Launch Cable to SIMPLIFIRER Meter

2. Connect a Launch Cable to SIMPLIFIRER SOUTCE.

3. Use a coupler to connect the two fiber ends.

4. Power on SIMPLIFIRER SOUTCE

. To choose the and press appropriate wavelength, 850 or 1300 depending on where the fiber is connected, press

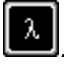

5 POWER ON SIMPLIFIRER Meter The unit will auto-sense the

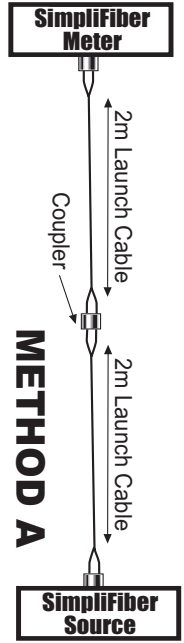

<span id="page-27-0"></span>appropriate wavelength.

#### **Note**

When using a light source other than

SIMPLIFIBER Source, press the to select the appropriate wavelength. Both units must be set to the same wavelength.

6. Press, hold and release the hutton to

set and save the new reference value. The reference value will be displayed.

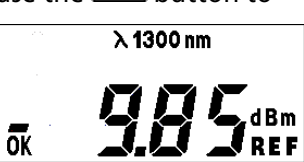

7. Disconnect the coupler without disturbing the fiber connections to the units.

### **Measuring Loss using Method A**

When Method A was used to set the reference, proceed as follows:

1. Do not disconnect the launch cables from the SIMPLIFIRER LINITS

2. Disconnect one launch cable from the coupler.

3 Connect the fiber to be measured between the launch cables. An extra coupler is needed.

4. SIMPLIFIBER Meter will report the loss in dB.

<span id="page-28-0"></span>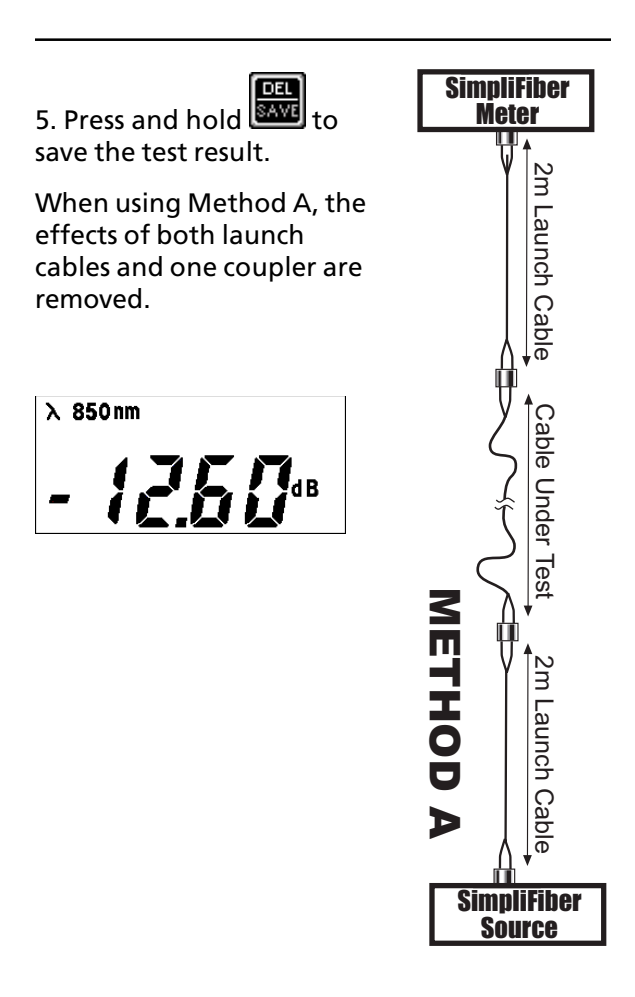

### Method B

This method is commonly recommended by ISO 11801 and ANSI/FIA/TIA 568A

For Method B, one launch cable is used to set the reference

The launch cable will be canceled out for all subsequent measurements.

1. Connect one end of a **Launch Cable to SIMPLIFIBER** Meter.

2. Connect the other end of the same Launch Cable to SIMPLIFIRER SOUTCE.

3. Power on SIMPLIFIBER

Auto Source and press choose the appropriate

wavelength, 850 or 1300,

press

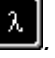

4 POWER ON SIMPLIFIRER Meter The unit will auto-sense the appropriate wavelength.

**Note** 

 $To$ 

When using a light source other than

ídB/m SIMPLIFIBER Source, press the to select the appropriate wavelength. Both units must be set to the same wavelength.

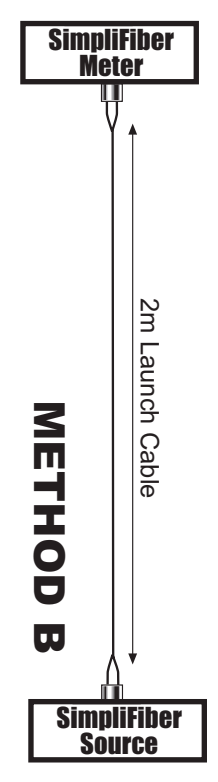

set and save the new reference value. The reference value will be displayed.

6. Disconnect the Launch Cable from the SIMPLIFIBER Meter.

# Measuring Loss using Method B

When Method B was used to set the reference, proceed as follows:

1. Do not disconnect the Launch Cable from the SIMPLIFIBER Source unit.

2. Connect the fiber to be measured between the SIMPLIFIBER Meter output and the SIMPLIFIBER Source. An extra Launch Cable and two couplers are needed.

3. SIMPLIFIBER Meter will immediately report the loss in dB.

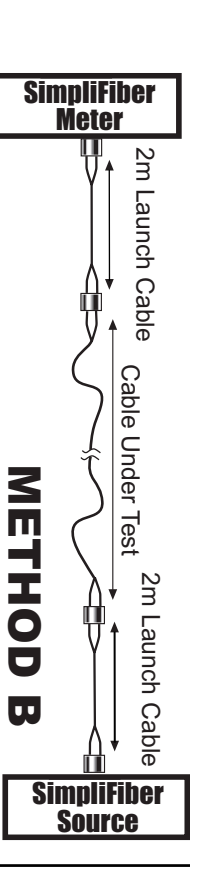

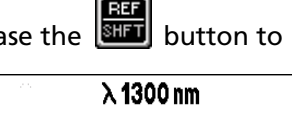

<span id="page-30-0"></span>5. Press, hold and release the **button to** 

ōk

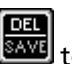

<span id="page-31-0"></span>4. Press and hold **BAVE** to save the test result

Method B removes the effect of one launch cable.

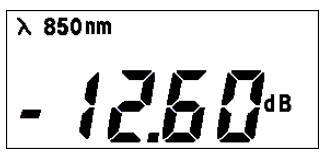

# Method C

For Method C three launch cables and two connectors are used to set the reference. All of the launch cables and connectors are canceled. Use this method when measuring an end to end system where the patch cables need to be included in the total loss measurement.

1 Connect the first Launch **Cable to SIMPLIFIRER Meter** 

2. Connect the second Launch Cable to SIMPLIFIRER SOUTCE.

3. Use two couplers to join the two launch cables with a third launch cable.

4. Power on SIMPLIFIRER SOUTCE

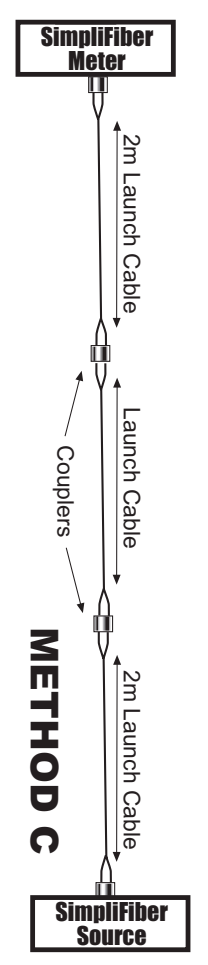

<span id="page-32-0"></span>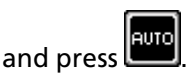

5. Choose the appropriate wavelength, 850 or

1300, press

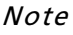

When using a light source other than

SIMPLIFIBER Source, press the  $\vert$  to select the appropriate wavelength. Both units must be set to the same wavelength.

6. Press, hold and release the button to set and save the new  $\lambda$  1300 nm reference value. The reference value will be displayed. ōκ

7. Disconnect the third Launch Cable, located in the center, without disturbing any connections to the couplers or adapters.

### **Measuring Loss using Method C**

When Method C was used to set the reference, proceed as follows:

1. Do not disconnect the launch cables from the SIMPLIFIRER UNITS.

2. Remove the launch cable located in the

center without disturbing the couplers.

3. Connect the fiber to be measured between the launch cables.

4. SIMPLIFIBER Meter will immediately report the loss in dB.

5 Press and hold save the test result

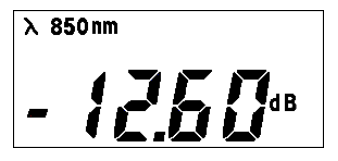

Method C removes the effect of the launch cables and the couplers.

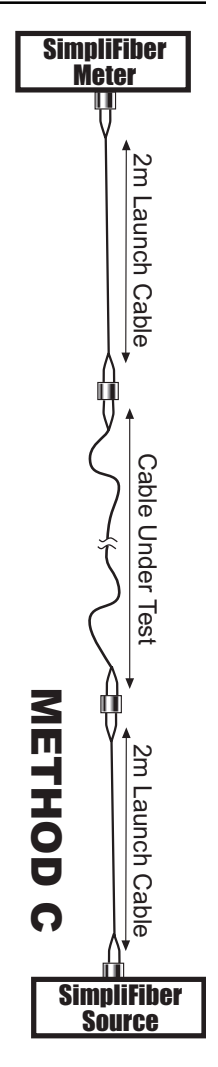

# <span id="page-34-0"></span>**Saving Results**

SIMPLIFIBER Meter will store 100 test results. Each test is stored in order, e.g. 5 is the fifth test that was stored.

1. To save a test result press A number (between 1 and 100) will flash in the lower right corner of the display.

In our example 5 is the next open storage position.

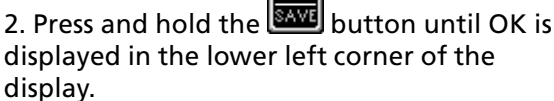

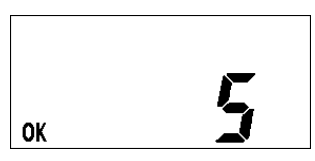

The number of the saved test will be displayed to confirm that the result was saved.

In our example test result number 5 has been saved.

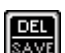

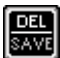

# <span id="page-35-0"></span>**Viewing Results**

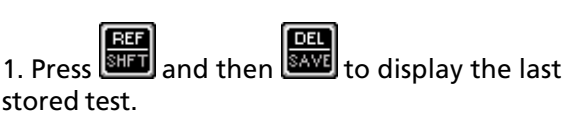

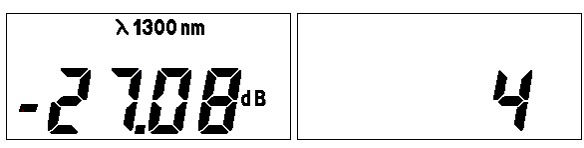

A number (between 1 and 100) and the test result start flashing alternately.

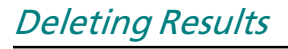

and then hold to delete the 1 Press result.

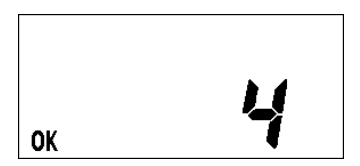

OK and the number of the deleted test will be displayed to confirm that number 4 is available again.

#### **Note**

The most recent test will be deleted first.

# <span id="page-36-0"></span>*Uploading to a PC*

Test results can be uploaded to a PC using the LinkWare software included.

1. Connect the meter's serial port to the PC using the 9-pin serial cable provided with the meter. Turn on the meter. The meter's display should show "PC".

2. If you want to add the records to an existing LinkWare database, open the database. Otherwise, open a new database.

3. Click (**Import**). Select **SimpliFiber** from the dropdown menu.

4. In the **SimpliFiber** dialog box, enter the desired header, project name, operator name, cable number, and the date the fiber tests were performed; then click **OK**. (You can change the date format, if necessary, after uploading the records.)

#### 5. Click **Import All Records** or **Select Records To Import**.

- If you clicked **Import All Records**, LinkWare imports all the records in the tester.
- If you clicked **Select Records To Import**, select the records you want to import; then click **Import Selected Items**.

See the LinkWare online help for additional information.

# <span id="page-38-0"></span>Chapter 3 - Measuring Power

# **Measuring Power**

When measuring power, the overall power is reported. Use it to quickly verify cabling and equipment problems.

1. To measure power, connect the fiber optic cable to the appropriate SIMPLIFIBER 850/1300 Source output.

2. Connect the fiber optic cable to the SIMPLIFIRER Meter.

- 3. Power on SIMPLIFIBER Source and press
- 4. To choose the appropriate wavelength,

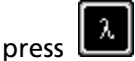

5. Power on SIMPLIFIBER Meter. The unit will auto-sense the wavelength.

#### **Note**

When using a source other than SIMPLIFIBER

to select the wavelength. Source, press

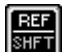

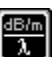

and then the  $\mathsf I$ button to 6 Press change the units from dB to dBm.

7. SIMPLIFIBER Meter will immediately report the overall power in dBm.

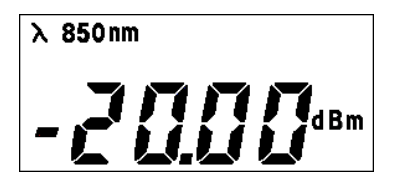

# <span id="page-40-0"></span>Appendix A - Technical **Specifications**

# **SIMPLIFIBER Meter**

- **Physical Characteristics**
- Dimensions: 13.97 cm x 8.25 cm x 2.54 cm  $(6.25" \times 3.50" \times 1.25")$
- · Weight: 171.54 g (.38 lbs)
- Power Source
- 2 AA Alkaline hatteries
- Battery Life: Varies depending on usage and battery quality. On average, the batteries will last 100 hours
- User Interface
- Display: Custom LCD
- Size: 4.42 cm x 2.15 cm (1.75" x .85")
- Keypad: Four momentary contact keys

<span id="page-41-0"></span>**Environmental** 

• Operating Temperature: 0° to 45°C (32° to 113°F)

- Storage Temperature: -20° to 60°C (14° to 140°F)
- Humidity: 10% to 90% non-condensing
- Storage Humidity: 5 to 95%

**Serial Port** 

• RS-232, DB 9

Memory

• Test Storage: 100 complete test results can be stored in nonvolatile flash memory

Test Functions

**Optical Measurements** 

- · Dynamic Range: +3dBm to -55dBm
- $\bullet$  Resolution: 0.01dB
- Typical accuracy (at -20dBm): ±0.25dB

# **SIMPLIFIBER SOUTCE**

#### **Physical Characteristics**

· Dimensions: 13.97 cm x 8.25 cm x 2.54 cm  $(6.25" \times 3.50" \times 1.25")$ 

· Weight: 171.54 g (.38 lbs)

Power Source

• 2 AA Alkaline batteries

• Battery Life: Varies depending on usage and battery quality.

850/1300 Source: On average, the batteries will last 10-50 hours, depending on Mode

1310 and 1550 Sources: On average, the batteries will last 20-100 hours, depending on Mode

Wavelength

- 850, LED, > -20dBm
- •1300, LED, > -20dBm
- 1310, Laser, > -10dBm
- 1550, Laser, > -10dBm

Environmental

- Operating Temperature: 0° to 45°C (32° to 113°F)
- Storage Temperature: -20° to 60°C (14° to 140°F)
- Humidity: 10% to 90% non-condensing
- Storage Humidity: 5 to 95%

Governmental Certifications

. C $\epsilon$ 

# <span id="page-43-0"></span>Appendix B - Error Messages

### Frr 1 - Invalid Reference value.

Error code 1 indicates that the reference value is 'under' or 'over' the limits.

- Store a new Reference value.

### Err 2 - UNDER or OVER limit.

The measured value is under or over the limit. The numeric values displayed on the LCD can range from -55.00 dB/dBm to 3.00 dB/dBm.

When a measurement is less than -55.00 dB/ dBm, the measured value is UNDER the limit.

When a measurement is more than 3.00 dB/ dBm, the measured value is OVER the limit.

#### - Remeasure

Err 3 - Memory is full, cannot save result.

Error code 3 indicates that the unit's memory is full.

<span id="page-44-0"></span>- Upload the stored test results to your PC.

- Delete saved results from the unit's memory.

Err 4 - No results are stored in memory.

Error code 4 indicates that there are no results stored in the units memory.

- SIMPLIFIBER'S memory is empty.

### Err 5 - Wavelength cannot be changed.

Error code 5 indicates that the wavelength Cannot be changed while the SIMPLIFIBER Source unit is in AUTO mode.

- Change mode to CW prior to changing the wavelength

### Err 6 - Calibration is expired.

Calibration values are corrupted

- Send unit in for calibration

### Frr 7 - Communication error between SIMPLIFIBER Meter and PC.

Communication between PC and SIMPLIFIRER cannot be established

- Verify connection between SIMPLIFIBER and the PC and retry.

#### <span id="page-45-0"></span>Err 8 - Connection error between SIMPLIFIBER and PC

Connection between SIMPLIFIBER and PC is broken.

- *Verify connection between SIMPLIFIBER and the PC and retry.*

# Appendix C - Using Mandrels on Multimode Fiber

Fluke Networks strongly recommends the use of standardized mandrels when using an LED source and an optical power meter to measure loss in multimode fiber cabling. The mandrels act as mode filters. They remove unwanted high-order modes from the optical signal when testing with an LED source that overfills the fiber. The resulting launch condition is more uniform, which generally improves instrument-to-instrument measurement consistency and repeatability.

Fluke Networks offers TIA/EIA-568-B compliant multimode mandrels for 3 mm test jumpers. The Fluke Networks *NF-MANDREL Instruction Sheet* provides information on these mandrels. You may download the instruction sheet from the SimpliFiber manuals page on the Fluke Networks website.

Place the mandrel on the launch cable connected to the LED source, as shown in Figures C-1 and C-2. Set the reference with the mandrel in place. Leave the mandrel in place while measuring loss.

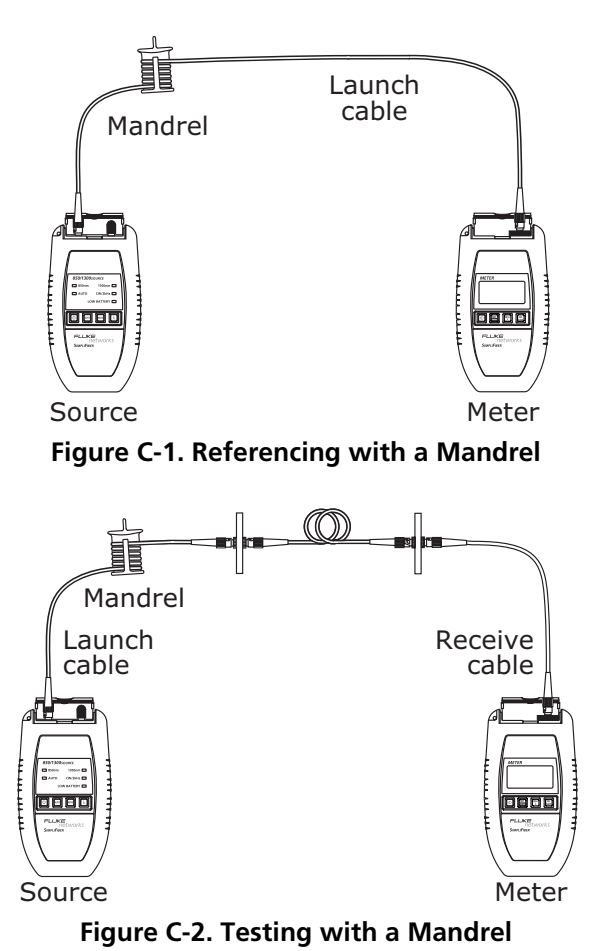

Industry standards specify mandrel diameters and number of wraps. Refer to your local standards for details. Tables C-1 and C-2 list recommended mandrel diameters for several of the key standards.

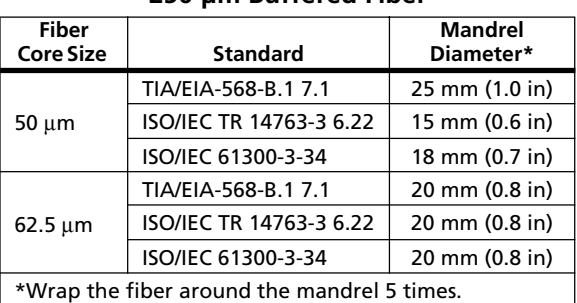

#### **Table C-1. Mandrel Diameters for 250 μm Buffered Fiber**

#### **Table C-2. Mandrel Diameters for 3 mm (0.12 in) Jacketed Fiber**

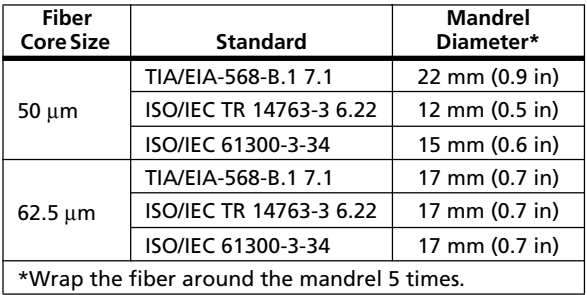

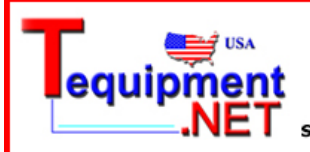

205 Westwood Ave Long Branch, NJ 07740 1-877-742-TEST (8378) Fax: (732) 222-7088 salesteam@Tequipment.NET